# **Welcome to SPARS**

# CMHS Grantee Checklist

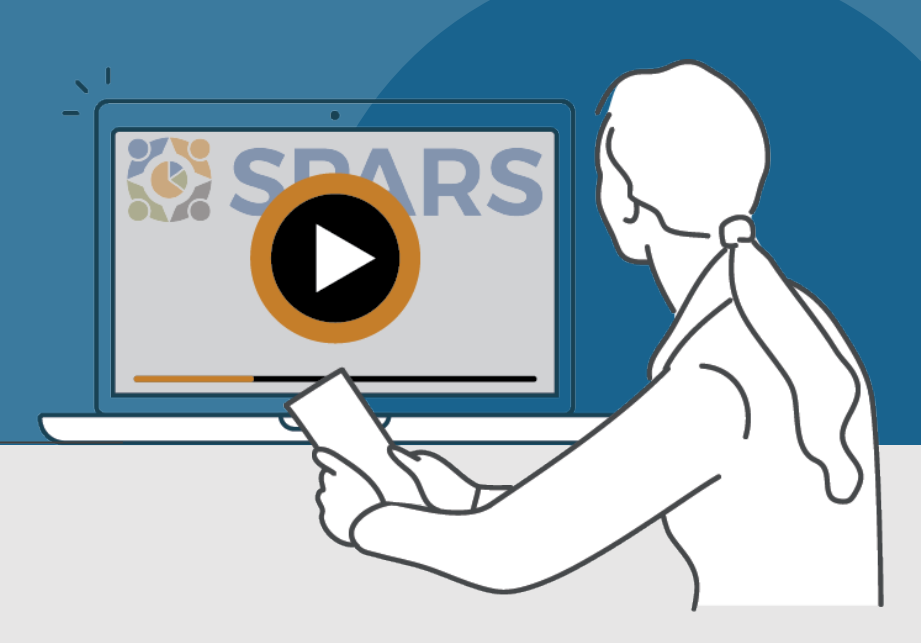

# New to SPARS

# **REVIEW THE SECTIONS:**

[Getting Started](#page-1-0)

[Entering Data](#page-1-0)

[Accessing and Using Reports](#page-2-0)

[Finding Additional Resources](#page-2-0)

[Getting Help](#page-2-0)

# **WHAT IS SPARS?**

SPARS is SAMHSA's Performance Accountability and Reporting System. It supports grantees in reporting timely and accurate data to SAMHSA.

CMHS grantees can use this handout and its checklist items to learn about and track their progress in getting started with using SPARS.

[Watch a video introducing the SPARS website](https://spars-lc.samhsa.gov/group/60)<sup>ta</sup>

**f** This icon indicates resources or tasks that require the user to be logged into SPARS.

Note: Resource lists and their online locations are subject to change. This document will be updated periodically.

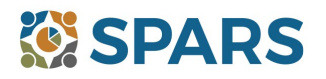

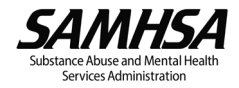

# <span id="page-1-0"></span>**NEW to SPARS**

Getting Started and Entering Data

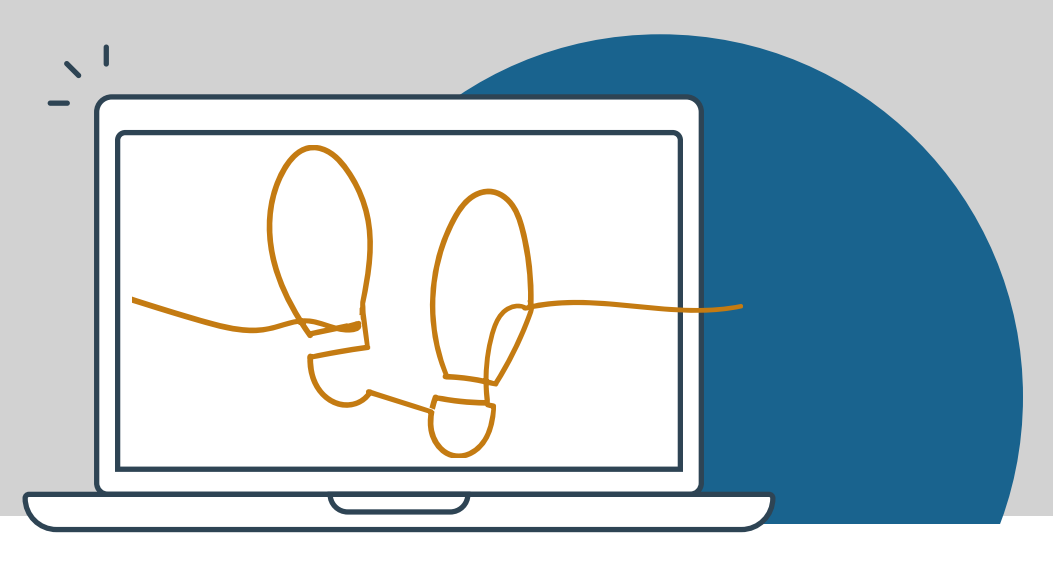

# **GETTING STARTED**

### **Grant Project Director (PD)/Alternate Project Director (APD)**

- $\Box$  Identify who will submit client-level services data to SPARS.
	- $\Box$  Request a new SPARS account and/or add applicable staff to the grant by sending a completed [Add or](https://spars.samhsa.gov/content/spars-add-or-remove-user-request-form-1) [Remove Users Form](https://spars.samhsa.gov/content/spars-add-or-remove-user-request-form-1) to the SPARS Help Desk at [SPARSHelpDesk@mathematica-mpr.com.](mailto:SPARSHelpDesk@mathematica-mpr.com)

### **All grantee staff who will be accessing and entering grantee data in SPARS**

- ◯ Open new SPARS user account or login to existing account and confirm expected access for grant role.
- $\Box$  [Watch a video introduction for CMHS grantees](https://spars-lc.samhsa.gov/group/58) and Five Tips for Managing Your SPARS Account a
- $\Box$  Review resources and webinars related to your grant:
	- All CMHS grantees: Q[uick Reference Guide](https://spars.samhsa.gov/content/cmhs-quick-reference-guide-1)
	- Grantees reporting on IPPs: IPP [Indicators](https://spars-lc.samhsa.gov/group/46) Training, IPP Indicators, C[odebook,](https://spars.samhsa.gov/content/cmhs-ipp-codebook) IP[P Overview](https://spars.samhsa.gov/content/cmhs-ipp-overview-guide) Guide
	- Grantees reporting on Services: N[OMs Client-Level](https://spars-lc.samhsa.gov/group/42) Measures Tool Training<sup>0</sup> CMHS [NOMs Client-Level](https://spars.samhsa.gov/content/cmhs-noms-client-level-services-tool) S[ervices Tool](https://spars.samhsa.gov/content/cmhs-noms-client-level-services-tool) and its C[odebook, a](https://spars.samhsa.gov/content/cmhs-noms-client-level-measures-codebook)nd Question by [Question Guide.](https://spars.samhsa.gov/content/cmhs-noms-client-level-services-qxq-guide)
- Read your SPARS emails and check the website's home page announcements for more resources coming soon!
- . . . . . . . . . . . . . . . . . . . . . . . . . . . . . . . . . . . . . . . . . . . . . . . . . . . . . . . . . . . . . . . . . . . . . . . . . . . . . . . . . . . . . .

# **ENTERING DATA**

CMHS data includes: (1) Annual Goals, (2) Infrastructure Development, Prevention, and Mental Health Promotion (IPP) indicators, and (3) NOMs Client-level Measures (Services).

# **Annual Goals**

- □ [Watch an instructional video on CMHS Annual Goals Data Entry](https://spars-lc.samhsa.gov/group/48)
- □ Enter Annual Goals into SPARS within 90 days of the grant's start date (listed in the Notice of Award). Once submitted, the assigned Government Project Officer (GPO) will review the goals and either approve them or request that the grantee revise and resubmit for approval.

# **Infrastructure Development, Prevention, and Mental Health Promotion (IPP)**

[Watch an instructional video on CMHS IPP Data Entry](https://spars-lc.samhsa.gov/group/37)

- $\Box$  Enter IPP Indicator results and view and/or edit existing results.
- $\Box$  Review the new [CMHS Annual Goals and IPP Request Form t](https://spars.samhsa.gov/content/cmhs-annual-goals-and-ipp-request-form?check_logged_in=1)o be aware of its uses for requesting the deletion of IPP Results and unlocking Annual Goals.

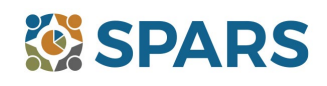

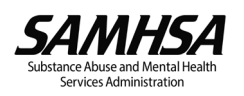

# <span id="page-2-0"></span>**Data Entry, Reports, and Additional Resources**

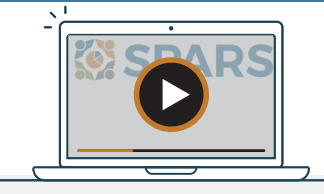

# **ENTERING DATA (continued)**

**NOMs Client-level Measures (Services)** (if applicable)

- □ [Watch a walkthrough of the CMHS NOMs Client-Level Services Tool](https://spars-lc.samhsa.gov/group/49)
- $\Box$  If choosing manual data entry: [Watch an introductory video on CMHS NOMs Data Entry](https://spars-lc.samhsa.gov/group/63)
- $\Box$  If choosing [CSV](https://spars-lc.samhsa.gov/group/54) batch upload: View trainings and resources related to the Batch Upload feature, including CSV [Batch Upload Data Preparation,](https://spars-lc.samhsa.gov/group/54) [CSV Batch Upload Training slides a](https://spars-lc.samhsa.gov/group/70)nd video [Coming soon!], and the [CMHS](https://spars.samhsa.gov/content/cmhs-noms-csv-upload-template) [NOMs CSV Upload Template](https://spars.samhsa.gov/content/cmhs-noms-csv-upload-template) to make data entry easier for grantees.
- Grantee staff of programs providing direct services are prepared to collect and submit (via either data entry or batch upload) client-level data to SPARS in accordance with grant guidelines. This includes interview and administrative data (Baseline, Reassessment, and Discharge).

. . . . . . . . . . . . . . . . . . . . . . . . . . . . . . . . . . . . . . . . . . . . . . . . . . . . . . . . . . . . . . . . . . . . . . . . . . . . . . . . . . . . . .

# **ACCESSING AND USING REPORTS**

The [CMHS Reports](https://spars-rpt.samhsa.gov/CMHS/Report/Index) homepage is where grantees can select from a range of reports and filters to generate charts, exports, and information based on their data. Reports reflect new data within 24-48 hours after data entry. For additional guidance about reports, grantees will find report guides in the [SPARS Resource p](https://spars.samhsa.gov/resources)age.

. . . . . . . . . . . . . . . . . . . . . . . . . . . . . . . . . . . . . . . . . . . . . . . . . . . . . . . . . . . . . . . . . . . . . . . . . . . . . . . . . . . . . .

. . . . . . . . . . . . . . . . . . . . . . . . . . . . . . . . . . . . . . . . . . . . . . . . . . . . . . . . . . . . . . . . . . . . . . . . . . . . . . . . . . . . . .

 $\Box$  Review the Overview of CMHS Reports [Coming Soon!]

#### **FINDING ADDITIONAL RESOURCES**

Check out the range of resources available on SPARS by visiting the  $\overline{\text{Training}}^{\mathbf{d}}$  tab! Grantees can learn about navigating SPARS, conducting client-level interviews, collecting program-level information, entering data, and accessing and using reports. Short instructional videos, recorded webinars, training slides with speaker's notes, and other types of materials are available. The [SPARS Resources](https://spars.samhsa.gov/resources) area of SPARS offers a range of helpful materials including Tools, Codebooks, Question-by-Question Guides, FAQs, Newsletters, and more!

#### **GETTING HELP**

- The SPARS Help Desk [\(SPARSHelpDesk@mathematica-mpr.com](mailto:SPARSHelpDesk@mathematica-mpr.com) or 1-800-685-7623) can help with account issues, information on how to use data entry and reporting features in SPARS, problems with the website, and locating resources.
- Grantees can reach out to their Government Project Officers (GPO) for questions on reporting requirements, program-specific guidance, goal setting, interpreting your reports, and how to overcome data collection challenges.
- SPARS Technical Support requests can be submitted for improving enrollment and follow-up rates, using data in reports, or creating graphics to promote grant programs. Learn more about TSRS requests in the [Grantee User](https://spars.samhsa.gov/content/technical-support-request-system-tsrs-user-guide-grantees) [Guide.](https://spars.samhsa.gov/content/technical-support-request-system-tsrs-user-guide-grantees)<sup>6</sup>

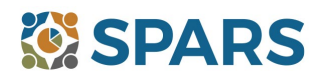

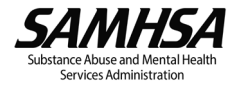